# **◎PowerBIレポート版IPALの閲覧方法**

**1.閲覧したい品詞をクリックしてレポートを開きます**

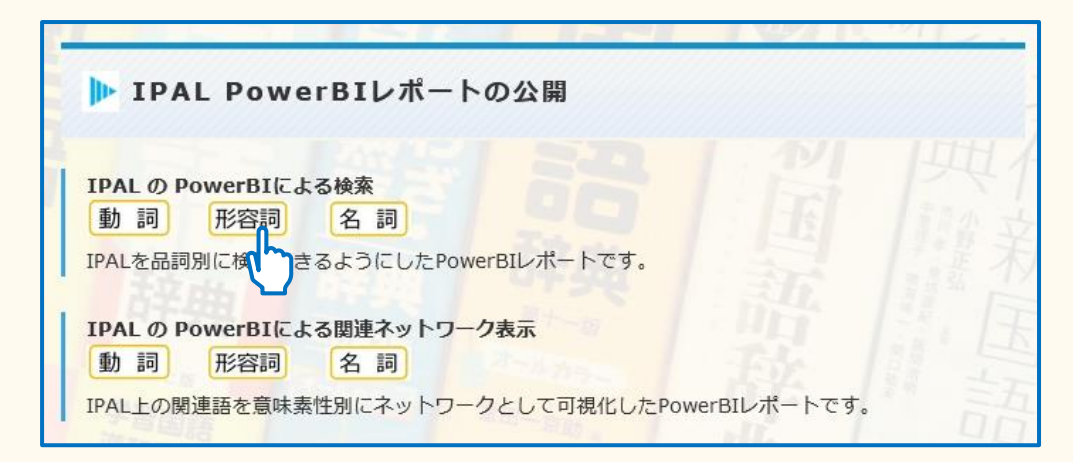

### **2.【見出し】から語を選びます**

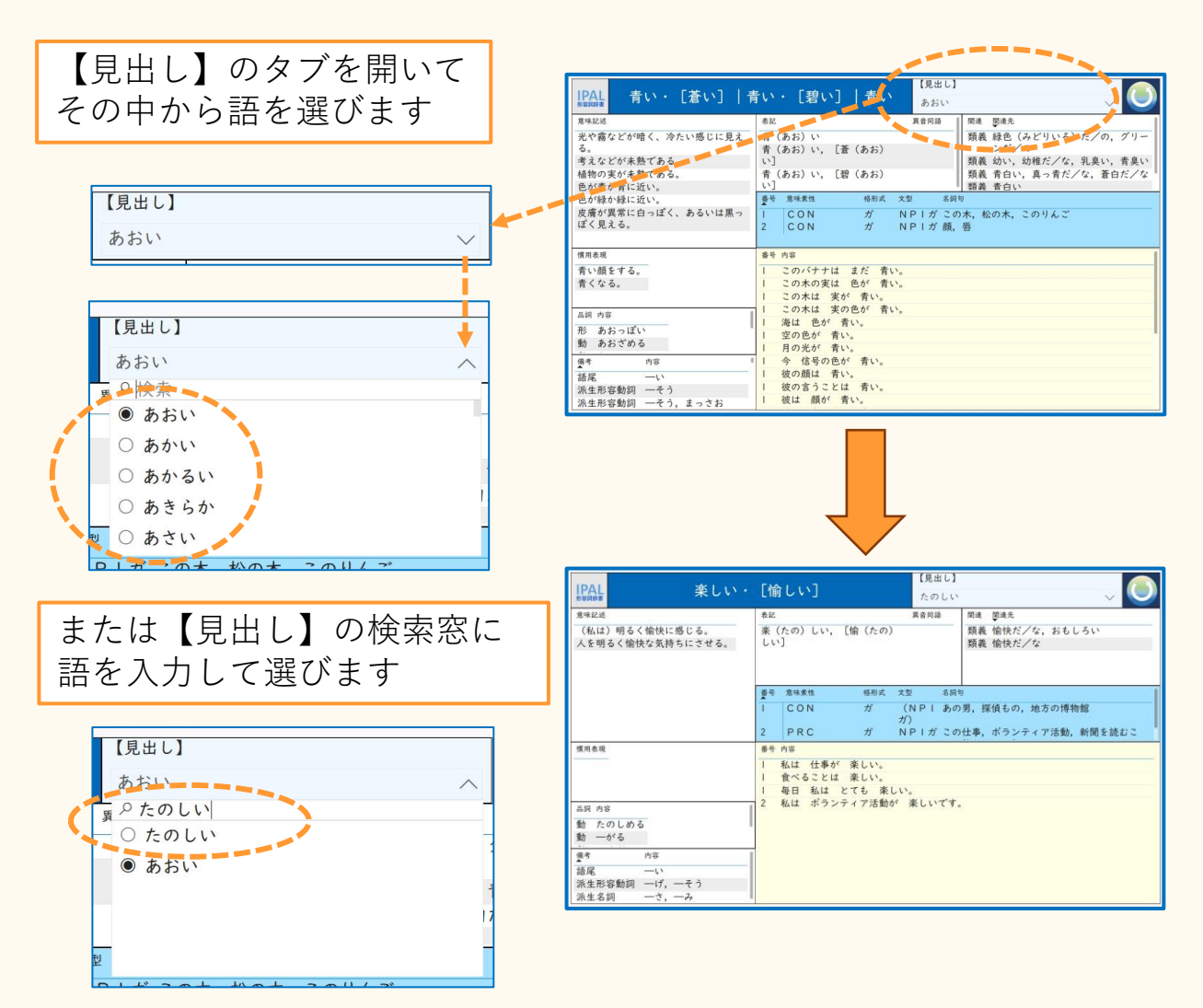

#### **3.<意味記述>を選びます**

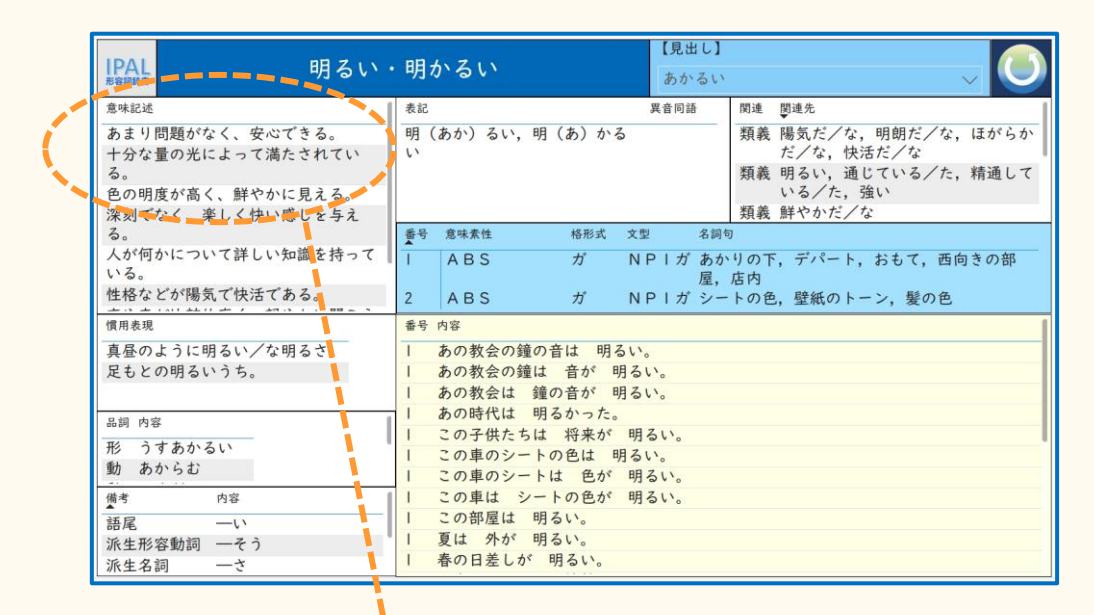

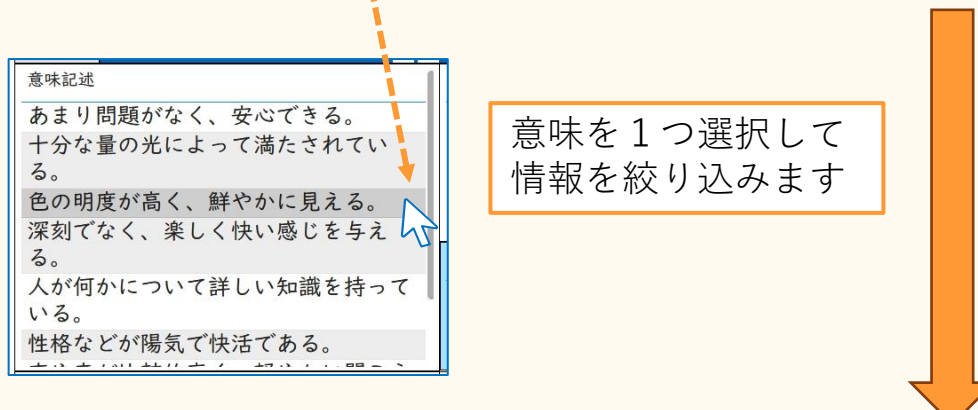

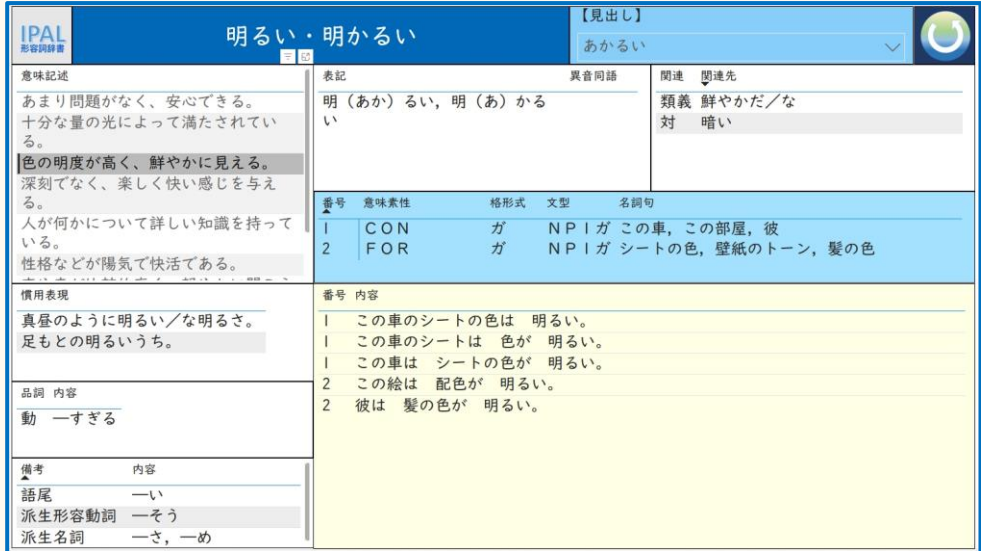

#### **4.レポートの初期画面にもどる場合は・・・**

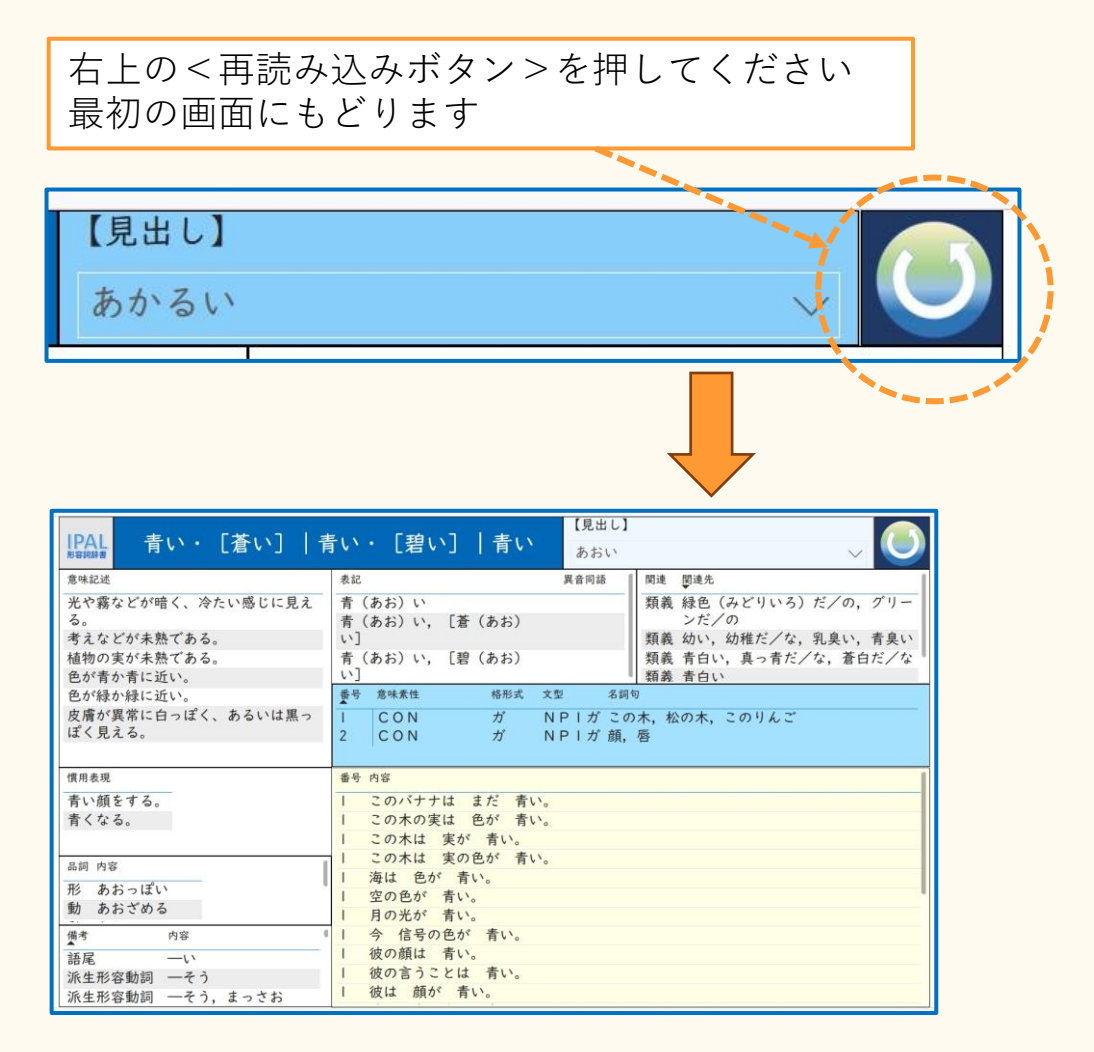

※ご利用の途中で表示がうまくいかなくなった 場合もく再読み込みボタン>を押して初期画面に お戻りください

## **◎IPAL関連ネットワークの閲覧方法**

**1.閲覧したい品詞をクリックしてレポートを開きます**

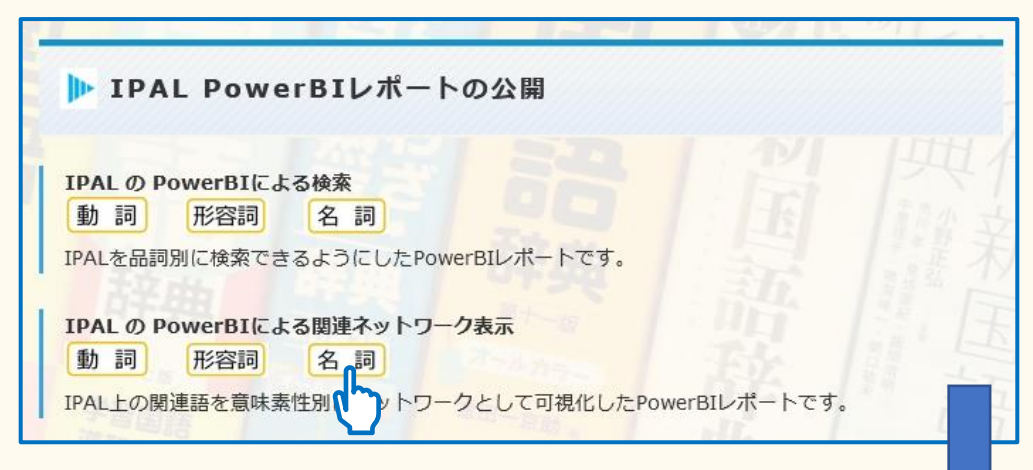

2. 見出し語をワードクラウドの中から選びます

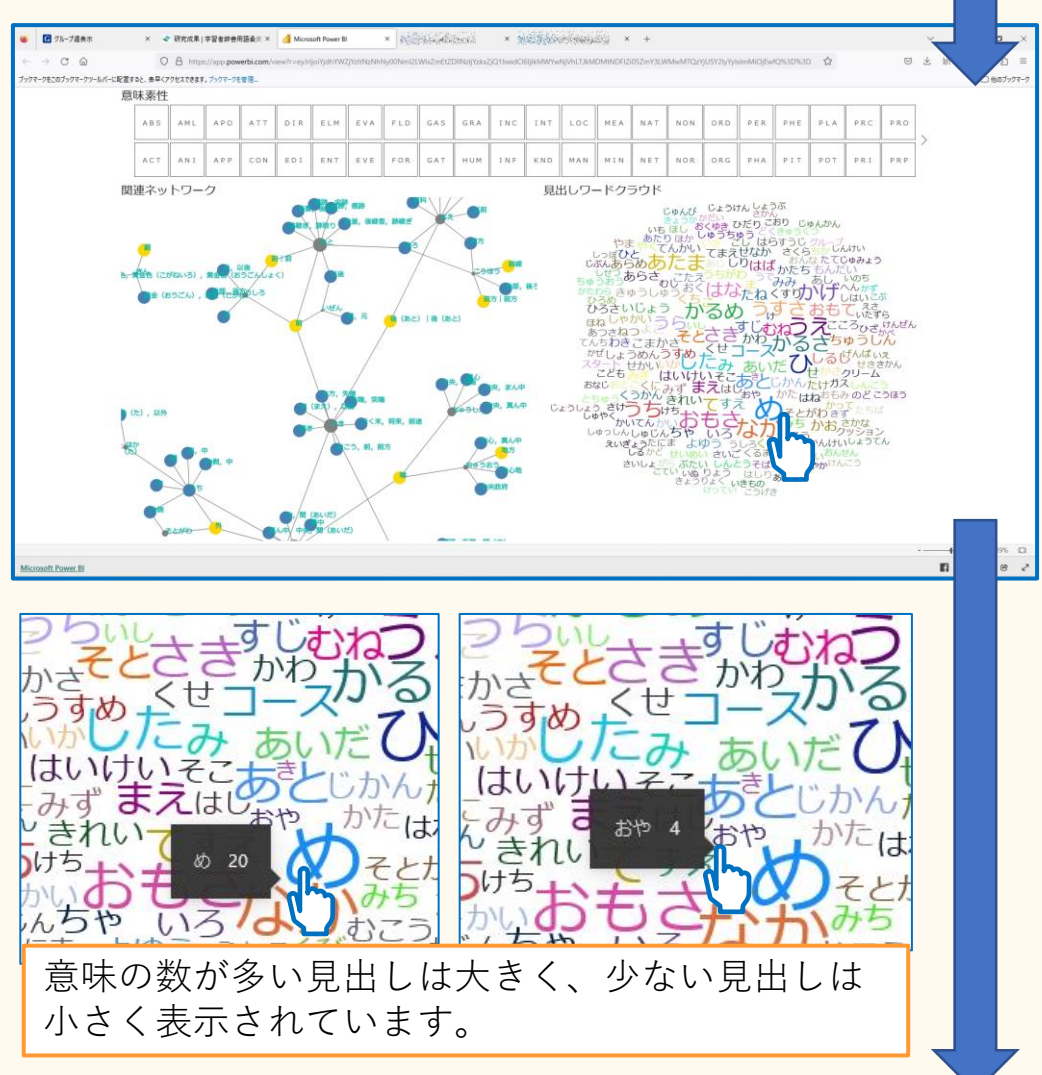

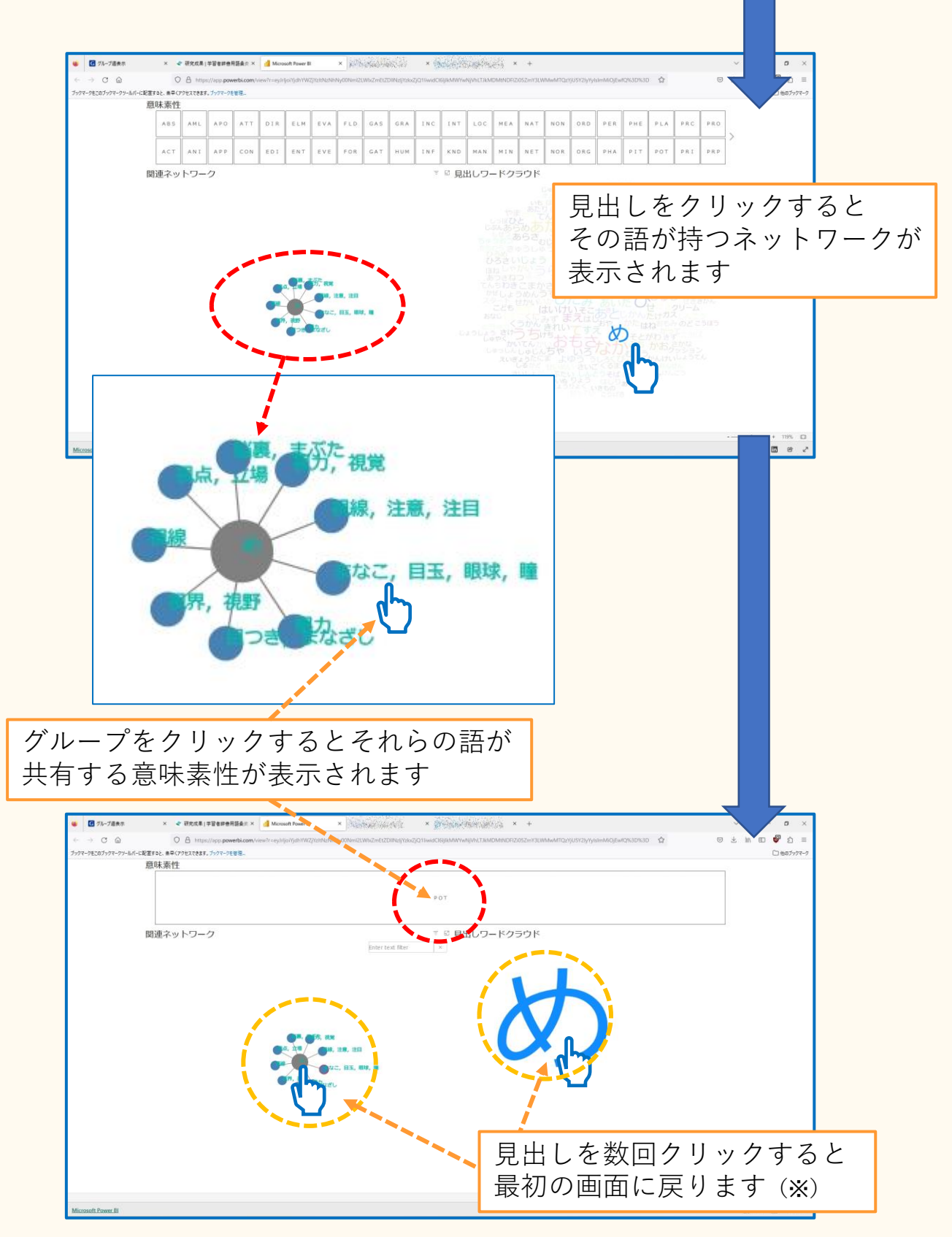

※戻れない場合は、レポートの再読み込みをお願いします